# GP1 Data Logger

*Compact Research-Grade Logger with Differential Voltage Channels, Versatile Relay Channel, Temperature and Counter Channels and WET sensor serial data channel*

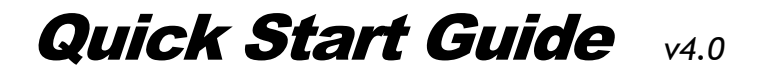

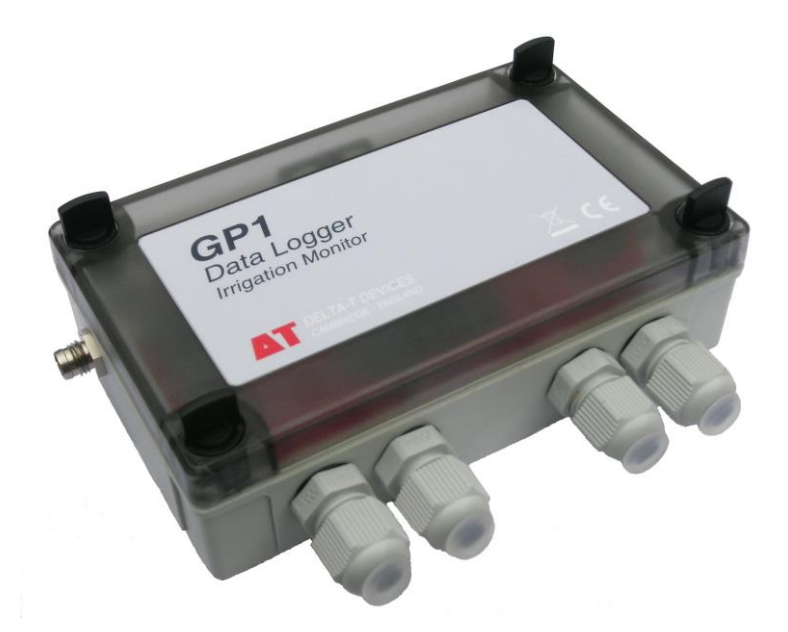

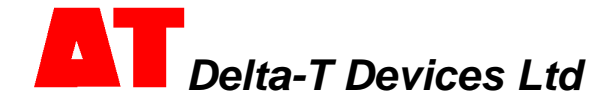

## *Unpacking*

The GP1 package contains:

- GP1 Logger (with 9V alkaline battery fitted)
- GP1 to PC serial cable
- DVD with DeltaLINK-PC software and documentation
- This GP1 Quick Start Guide
- Screwdriver and optional security screws (to replace thumb screws)

The following accessories are available:

- GP1 Mounting Kit (GP1-MP1) *stainless steel mounting plate with fittings*
- External power cable (GP1-RSP-M8 or GP1-RSP-D)) *to power GP1 from 12V to 24V DC*
- Network cabling and connectors *for networking up to 10 GP1, DL6 or GP2 loggers*
- Annual maintenance kit (GP1-AMK1) *contains battery, desiccant, M8 connector cover, etc*
- GPRS Modem System *for remote data collection from GP1, GP2 and DL6 loggers or connection to DeltaLINK-Cloud.*
- Precision Bridge Adapter (GP1-PBA-x50) *for tensiometers and bridge sensors*

The following sensors are supported:

- Temperature sensor *±0.2<sup>0</sup>C 10k thermistor* with 5m lead (ST4-05), 10m lead (ST4-10)
- SM150 Soil Moisture Sensor *four total may be fitted*
- SM150T, SM300 and ML3 Soil Moisture Sensor *two total may be fitted*
- BF3 Sunshine Sensor (BF3) or SPN1 Sunshine Pyranometer (SPN1)
- Rain gauge (RG1 or RG2)
- WET sensor (WET-2) *one may be fitted*
- Tensiometer (SWT4 & SWT5) *two may be fitted, require GP1-PBA1 adapters*
- Equitensiometer (EQ2 & EQ3) two may be fitted

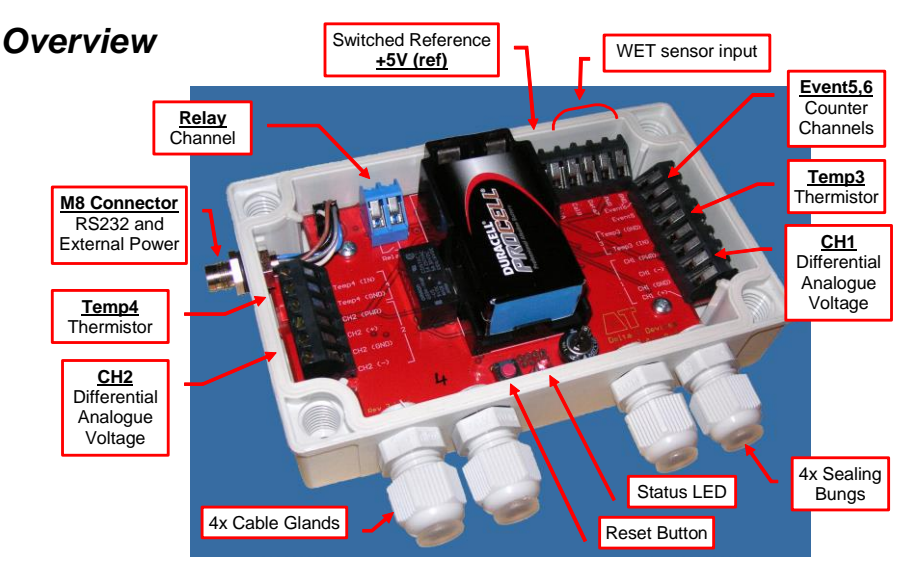

The GP1 has seven input and one output channel: two differential analogue voltage channels, **CH1** and **CH2**; two temperature/resistance channels, **Temp3** and **Temp4**; event counter channels, **Event 5**(fast) and **Event 6**(slow), a serial input channel for one **WET** sensor and a relay output channel **Relay.**

## *Sensor Wiring*

#### **SM150T, SM150, SM300 and ML3 soil moisture probes:**

Connect to channels CH1+Temp3 or CH2+Temp4 as follows:

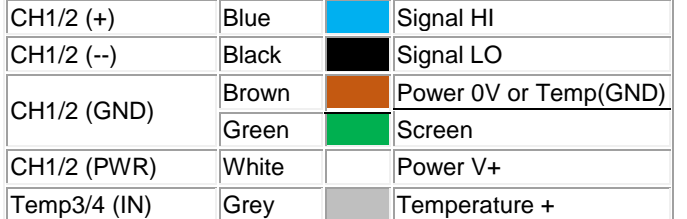

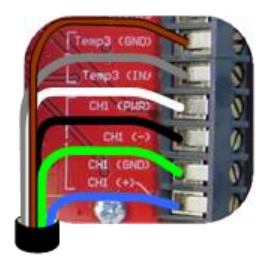

**Note**: Ensure any pre-fitted wire link is removed between (-) & (GND)

Two more SM150T, SM150, SM300 or ML3 sensors can be added, to Temp3 and/or Temp4 channels to measure soil moisture - if temperature readings are not required<sup>1</sup>:

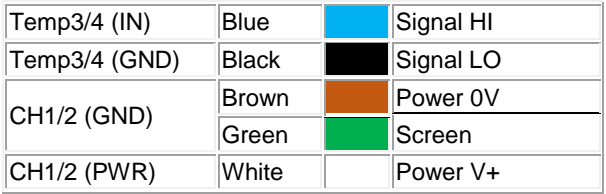

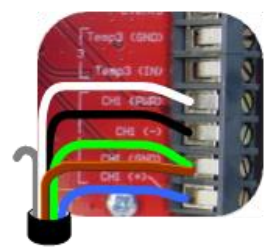

#### **Other voltage Sensors:**

Connect to channels CH1 or CH2 as follows:

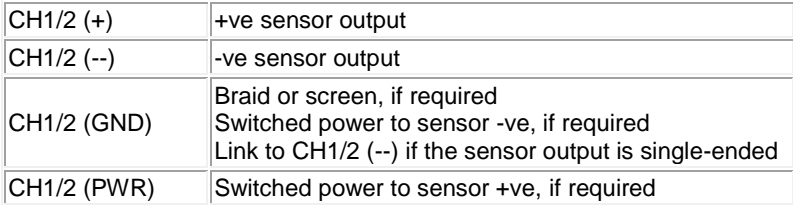

#### **10K, 2K Thermistor Temperature probes (e.g ST1) and Resistance sensors**

Connect to (IN) and (GND) terminals of channel Temp3 or Temp4. Connect any braid or screen to the (GND) terminal if required. Note: connection polarity is not important when using thermistors or rain gauges.

### **BF5 Sunshine sensor and SPN1 Sunshine Pyranometer**

See **BF5** and **SPN1 User Manuals**, **Quick Starts** and DeltaLINK programs.

#### **WET sensor**

See **WET GP1 Logging Quick Start** installed on your PC under **DeltaLINK, Help, Document Library, GP1 and DL6** or download it from **www.delta-t.co.uk.**

<sup>&</sup>lt;sup>1</sup> Note: single -ended connection in temperature channels

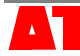

 $\overline{a}$ 

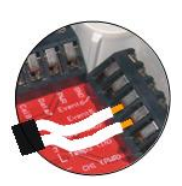

#### **Fast event channel (Event5)**

Use **Event5** to monitor fast switch closures or pulses - up to 32 kHz, such as a flow meter.

A flow meter is shown connected to **Event5** and **GND**.

#### **Slow event channel (Event6)**

Use Event6 to monitor slower switch closure or pulses (<50Hz) such as a rain gauge.

A rain gauge is shown connected to **Event6** and **GND**.

Note: To conserve battery life use **Event5** for high speed event monitoring, and **Event6** for slow events.

#### **Relay channel**

The **Relay** channel is an open/close switch (default condition open). The channel is protected with a resetting poly-fuse and can switch up to 1A.

#### **Status LED**

Two flashes per ten seconds means the GP1 is logging. Four flashes in a group indicates an error.

#### **Reset Switch**

In the unlikely event of the logger locking up, briefly press the **Reset** button.

After pressing **Reset,** 4 LED flashes indicate that the GP1 is doing **Reset Status** a **warm reset**. Program and data are preserved and logging will resume.

Hold **Reset** for more than 5 seconds to initiate a **cold reset**. The status LED will flash four more times.

Cold reset restores the factory-set default program and deletes all data.

## *Analogue Channel Considerations*

The differential analogue channels accept signals nominally 0 to 2.5V, with a full signal range of -0.2 to +2.7V. Both analogue channels have a (PWR) connection to allow the switched powering of sensors. Sensors can be powered with an adjustable warm-up time prior to taking sensor readings. Power up times in multiples of 1 second are permitted. The (PWR) connections supply sensors with a switched unregulated battery voltage. Sensors requiring a regulated supply may be powered from the switched **+5V (ref)** terminal.

Ensure each voltage input on the (+) or (-) terminals is kept within the permitted input voltage limits (-2.8V to +3.6V relative to logger GND). If powered sensors are not powered by the GP1, ensure these limits are not exceeded. The input signal may need to be referenced to the logger ground. If the signal is floating then fit a 10k resistor between the (-) and (GND) terminals.

**LED**

## *Install DeltaLINK-PC*

To operate the DeltaLINK software for the GP1 logger you need:

- A PC running Windows 10, 7, XP or Vista
- Microsoft Excel 97 or later for the Excel Dataset Import Wizard
- One free RS232 serial port, or USB-RS232 adapter
- Delta-T Software and Manuals DVD (supplied with GP1) plus DVD reader for software installation (or download a[t www.delt-t.co.uk](http://www.delt-t.co.uk/)
- 50MB of available hard disk space
- GP1 to PC RS232 cable (supplied with GP1)
- Acrobat Reader for reading documentation (free download from www.adobe.com)
- 1. Insert the Software and Manuals disk into your CD ROM.
- 2. Select the **Install DeltaLINK 3.6** (or later) link in the Contents page of the Software and Manuals DVD and follow the on-screen instructions.
- 3. Setup creates a desktop shortcut to **DeltaLINK-PC**, and puts a **Firmware Upgrade** program, a **GPRS Config Utility** and a **Document Library** folder in the DeltaLINK-PC program group.
- 4. Check the **Release Notes.pdf** in the **Document Library** for latest information.

# *Start DeltaLINK-PC*

- 1. Connect the GP1 to the PC's serial port (preferably COM1) using the supplied GP1 to PC serial cable<sup>2</sup>.
- 2. Double click on the DeltaLINK icon on the desktop.
- 3. DeltaLINK attempts to connect to a logger. If successful, DeltaLINK shows information about it in the Logger window.
- 4. DeltaLINK attempts to use COM1 when first installed.
- 5. If the connection fails because the GP1 is connected to a different serial port, select **File, Properties**. Click **Add...** to connect to the correct port.

# *Online Help*

Click **Help** from any DeltaLINK window (or press F1) for detailed

information about DeltaLINK operation and functionality. Select **Start**, **Programs**, **DeltaLINK-PC**, **Document Library** to open a folder of application notes and technical documents.

# *DeltaLINK Cloud*

To use our free Cloud service se[e http://www.delta-t.co.uk/deltalink-cloud/](http://www.delta-t.co.uk/deltalink-cloud/)

l <sup>2</sup> Note: you can also communicate with the GP1 using a modem, see **GPRS Quick Start Guide**.

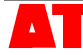

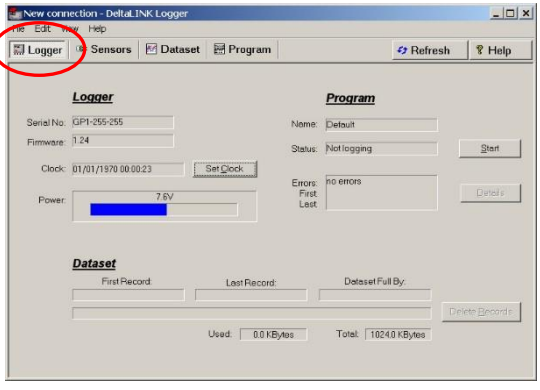

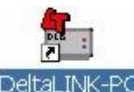

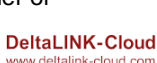

## *Program the GP1*

- 1. Select the **Program** window. For a new logger, this will show the GP1's factory-set 'Default' program. Click **Change** to enter your own program settings and name.
- 2. Right-click the **Input Channels**  list to select a sensor type from a popup menu, or select **Edit, Channel** and from the popup menu customize a sensor's properties.
- 3. Click the **Advanced Features** options to add or remove **Alarm**, **Control and Dual Rate** pages, and enter details in these pages, as required.
- 4. Click **Apply** to install a modified logging program into the logger.

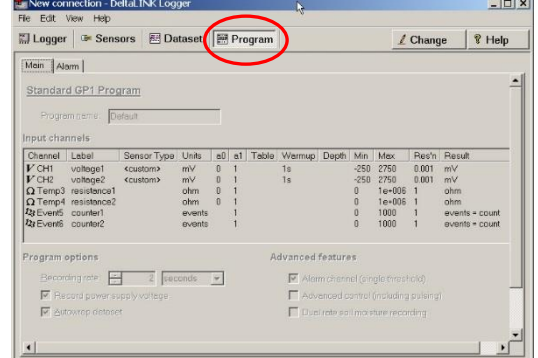

# *Pre-configured Programs*

Several pre-configured programs are provided. To use these select **Edit, New Program**, and select one of the pre-configured GP1 program types. See the online Help for additional details:

- **GP1 Irrigation Monitor and Switch**  for simple irrigation monitoring and control
- **SPN1 and BF3 Sunshine Recorder** for recording integrated solar radiation

**- WS-GP1 weather station program** - available only on loggers preconfigured at Delta-T as part of a WS-GP1 weather station

Click **Apply** to install the modified logging program into the GP1 logger.

# *Check Sensor Operation and Start Logging*

- 1. Select the **Sensors** window and click the **Read now** button. The sensor readings will continually refresh on a scrolling time graph.
- 2. Observe the sensor reading display in the scrolling charts and value panels while adjusting sensor wiring and/or installation conditions.
- 3. Click the **Cancel** button when finished.
- 4. Once sensors are setup select the **Logger window** and click **Start** to commence logging.

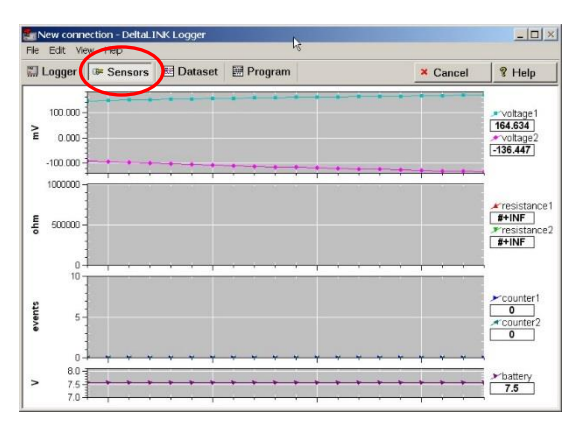

## *Retrieve, View and Save Logged Data*

- 1. Select the **Dataset** window. All stored data in the logger will be retrieved and displayed on the screen (it may take a few seconds to upload the data). Click **Refresh** if required.
- 2. Select **File, Save** to save the data to a dataset file.
- 3. Select **File, Open** to open and view a dataset file which you have previously saved.
- 4. To save a dataset file as a ASCII file for importing into other programs, open the file in DeltaLINK, and select **File, Save As…** selecting the appropriate file type to save.

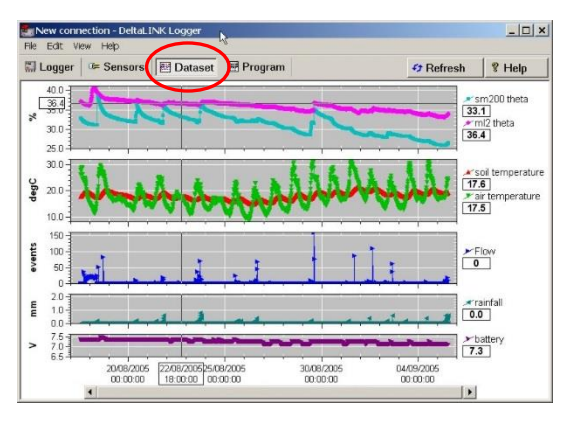

# *Dataset Import Wizard*

Dataset Import Wizard helps you seamlessly import data into MS Excel spreadsheets. Multiple dataset files may be imported and the data interleaved.

To Install Dataset Import Wizard:

- 1. Select , **All apps**, **Dataset Import Wizard**, **Install Dataset Import Wizard**.
- 2. If prompted by Excel, select Enable Macros. Note: Excel's security settings must allow macros to run: refer to Excel Help.
- 3. Dataset Import Wizard will report that it has installed successfully, and will add the Import Dataset(s) to the File menu.

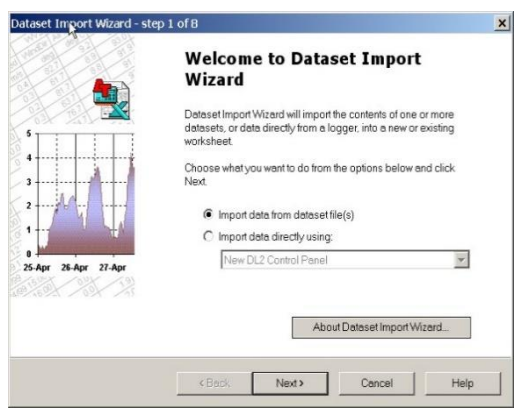

4. To Start Dataset Import Wizard: Start Excel, select **Add-ins, Import Dataset(s)** from the menu, and follow the onscreen instructions.

**Note**: Prior to Excel 2007, Excel permitted 65,000 rows of data. The GP1 memory can exceed this. If so, either update Excel, or import the data into multiple worksheets.

## *Custom Sensor Support*

DeltaLINK supports the use of custom sensor linearisation tables for using custom sensor types. Refer to the **Document Library** folder for detailed instructions.

## *GP1 Specifications*

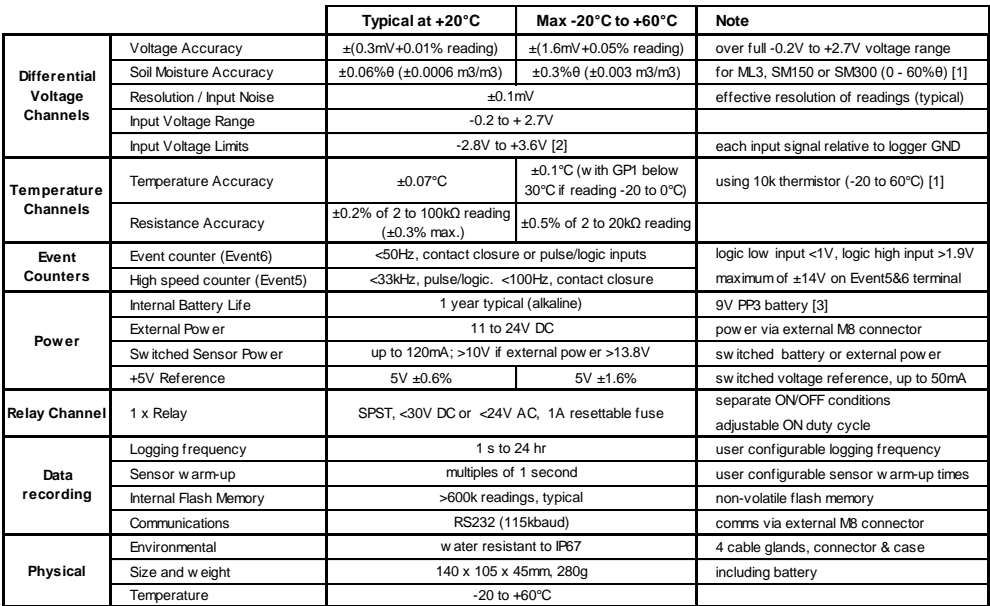

[1] GP1 accuracy only, NOT including sensor errors

[2] Common Mode Rejection (CMRR) >66dB (78dB typical)

[3] 2x ML2 ThetaProbes with 1 second warm-up, 2x 10k thermistors, and rain gauge, logging once per hour continuous

## *Product Care and Maintenance*

The **battery** can be changed quickly without losing program settings or data, but no additional data will be logged while the battery is removed. Change the battery if the voltage indicated on the **Logger** window of **DeltaLINK** is under 5.5V or below the supply voltage needed for sensors.

Use of rechargeable or zinc-chloride batteries is not recommended.

Two 1g bags of **desiccant** under the PCB protect the logger from condensation. Replace with fresh desiccant GP1 annually to ensure continued logger accuracy and reliability. Keep the cover on and cable glands sealed except when connecting sensors or changing the battery. Annual maintenance kit (GP1-AMK1) contains desiccant, a replacement battery, spare M8 connector cover cap & lanyard, and spare sealing bungs.

## *Legal Notices*

#### Please read **Product Usage.pdf** in the **Document Library** folder.

The GP1 product is CE compliant, conforming to EN61326 (1997). This device complies with part 15 of the FCC rules. Operation is subject to the following conditions: (1) this device may not cause harmful interference, (2) this device must accept any interference received, including interference that may cause undesirable operation.

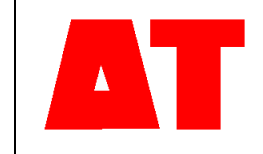

**Delta-T Devices Ltd 130 Low Road, Burwell Cambridge CB25 0EJ UK**

**Tel: +44 1638 742922 Fax: +44 1638 743155 e-mail: [sales@delta-t.co.uk](mailto:sales@delta-t.co.uk) [tech.support@delta-t.co.uk](mailto:tech.support@delta-t.co.uk) web: [www.delta-t.co.uk](http://www.delta-t.co.uk/)**